# MRI Service Center Welcome Package

03. 2024

### MRI Service Center Contact List

- Director: Professor. Hanzhang Lu, PhD [hlu3@jhmi.edu](mailto:hlu3@jhmi.edu)
- IT manager: Zhipeng Hou  $zhou1@jhmi.edu$
- MR physicist: Eugene G. Kholmovski, PhD ekholmo1@jhu[.edu](mailto:xmiao5@jhu.edu)
- Senior MRI Technologist: Cindy Maranto, RT(R) [cmaranto1@jhmi.edu](mailto:cmaranto1@jhmi.edu) 410-245-3223
- Senior MRI Technologist: Wendy Wu MM, RT (R, MR) [gwu17@jhmi.edu](mailto:gwu17@jhmi.edu) 410- 660-9444
- Cardiac MRI and Philips scanner expert: Associate Professor Mike Schaer, PhD [mschar3@jhu.edu](mailto:mschar3@jhu.edu)
- Veterinary anesthesia : Assistant professor Rebecca Krimins, VMD [rkrimin1@jhmi.edu](mailto:rkrimin1@jhmi.edu)

### How to Set Up a New MRI Study

- PI and/or coordinator send the protocol and the manual to Xinyuan Miao, and CC the MRI technologists.
- If the study needs a **phantom scan** for site qualification, MR physicist will scan a phantom and the coordinator will upload the phantom data.
- [PI](#page-4-0) and [coordinator](#page-5-0) set up iLab accounts. Please contact Zhipeng Hou if any problem.
- Before scheduling your first subject, please discuss with MRI technologists:

**1.your study scan time slot**

**2.if any questions of the forms**

**3.your unique protocol name in our scanner protocol tree.**

• Schedule the time slot for a **test scan** in iLab.

## How to take MR safety test

• Every user of the MRI Service Center must have Basic MRI Safety Training Level I.

You need to take Advanced MRI Safety Training Level II if you work in the MRI room.

- Login to [myLearning](https://sso.learnshare.com/saml/sp/jhu/), then take:
- [MRI Safety Training Level I](https://lms14.learnshare.com/catalog/display.resource.aspx?resourceid=1983372) ------- all MRI Service Center users
- [MRI Safety Training Level II -](https://lms14.learnshare.com/catalog/display.resource.aspx?resourceid=530525)------ Any person who enters the MRI scanner room
- Upload your certificate to iLab.

**please email Zhipeng if any problem**.

### <span id="page-4-0"></span>Register an Account and approve members in iLab---PI

• **Please watch the teaching video on how to register an account in iLab, approve the requests of members, and assign billing number for the member**.

### <span id="page-5-0"></span>Register an Account and Make a Reservation in iLab---Coordinator

- Please have the following information ready before you contact Zhipeng Hou:
- 1. IRB approval letter
- 2. IRB number
- 3. your cost object (IO#).
- **Please watch the video on how to set up an account and join your PI's group in iLab.** Wait of your PI to approve your request.
- **Please watch video on how to make a reservation of scan time slot, MRI technologist assistance, contrast injection, and an Anesthesia machine**.
- Please contact Zhipeng if any problem.

## Locations of Our MRI Scanners

JHU MRI Building:

waiting area: **B180** 1.5T Siemens Espree: **B167**  3T Siemens Prisma: **B170**

Radiology Building:

3T Phillips XMR: **B125A**

**Please watch our direction video to help you find us in medical campus**.

## Radiology Department Registration Only for subject needing a report

Registration location

**Nelson Building B138** 

Registration hours

**7:00am -2:30pm**

Phone #:

**410-955-6126 or 5-6126**

After hours Phone #:

#### **7-9727**

Email: **RadMRIResearchReg@jhmi.edu** 

**Please watch the direction video to help you find radiology registration.** 

### How to Register and Check in Subjects Only for subject needing a report

- The paperwork needed prior to radiology registration :
	- 1) A copy of signed physician order in Epic with IMG Code 4338.
	- 2) A copy of completed MRI safety screen form .

**If any questions are answered yes on this form, please contact MRI technologists for MRI safety clarification.** 

- **Pre-registratio[n](#page-13-0)** 48 hours before the scan: email above the forms and name of scanner, scan date and scan time slot that you reserved to [RadMRIResearchReg@jhmi.edu,](mailto:RADMRIResearchReg@jhmi.edu) CC to MRI technologists.
- **Check in** on the scan day: One hour before the scan time, bring above forms and escort the patient to the Radiology registration. After hours check in, please call 7-9727.

### Getting Subjects Ready for MRI Scans

- Arrive in our MRI waiting area 30 minutes prior to your scan time
- **Call/text MRI technologists for further direction.**

Cindy 410-245-3223 Wendy 410-660-9444

- You will get a notification to bring your subject to the dressing room to get ready for your scan.
- Wear comfortable clothes or our hospital gown for the MRI scan. No athletic clothing (yoga pants), take off all jewelry except your rings and take off watch, wallet, keys, phone, etc.. **Secure all your personal belonging in a locked locker**<br>and bring the key with you.
- **Use the restroom prior to MRI scan.**
- Make sure to notify the subject not have new hair style done before the scan. **No hair clips/bobby pins.**
- If the patient is claustrophobic, sedation is up to the PI to prescribe. The patient should bring medication with him/her on the scan day. **Don't take sedation medication until you contact MRI technologist**. The patient need to get to the<br>scanner 45 minutes earlier and take a ride home after the scan.

### Paperwork needed for MRI scan

- **[Accommodation Inquiry Form](#page-12-0)** (we only request it once when setting up the study)
- **MRI [Screening](#page--1-0) [Form](#page--1-0)**: Complete during the initial recruitment process. All the questions should be asked and answered in detail. Email the MRI techs if any answer is **Yes**
- **MRI [Identification](#page-13-0) Form/[Deidentification Form](#page-14-0)**

 $\triangleright$ If you are not getting a report, please complete the Identification form.

If you need your study images deidentified, (without your subject's personal information), please complete the De-identification form.

### How to get the image data

• Our center can send MRI image data to:

PACS,

a hard drive or flash drive,

CD.

• If you need data in a hard drive/flash drive, Site Coordinator is responsible for bringing a hard drive/flash drive in every visit and upload the data to sponsor.

### <span id="page-12-0"></span>Accommodation Inquiry form

Only acquired once after the protocol is set up. Please email it to MR techs.

### **MRI Service Center**

#### **Accommodation Inquiry**

Welcome to the MRI Service Center! To help us better accommodate your new study, please check all that apply.

Please select a Scanner:

- 3.0T Siemens Prisma
- 3.0T Phillips XMR
- 1.5T Siemens Espree
- □ My study will require a Radiologist report.
- □ My study will require an anesthesia machine
- □ My study will require the assistance of an MRI technologist
- □ My study includes contrast injection
- I will need a copy of the images after each appointment
	- $\Box$  I prefer a CD
	- I will provide a USB or hard drive for every appointment
- □ My study is a functional brain scan that requires use of a projector.

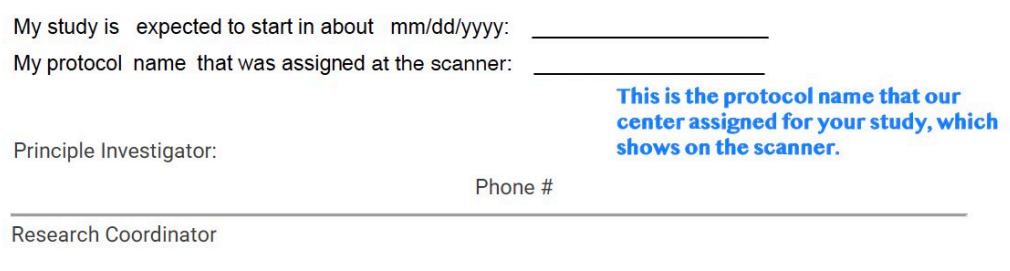

Phone #

# **MRI Service Center**

#### <span id="page-13-0"></span>MRI Identification form

Use this form if your patients is not getting a report.

Please bring this form to MR techs for each scan on the scan day.

#### **MRI Research Study Identification Form**

This form will helps us to make sure that your images have your study name and ID information on them.

Please fill out and print this form. You can put any identifiers on Name, ID and DOB that your study needs.

Please consult with MRI staff about your protocol name when you have set up new research study.

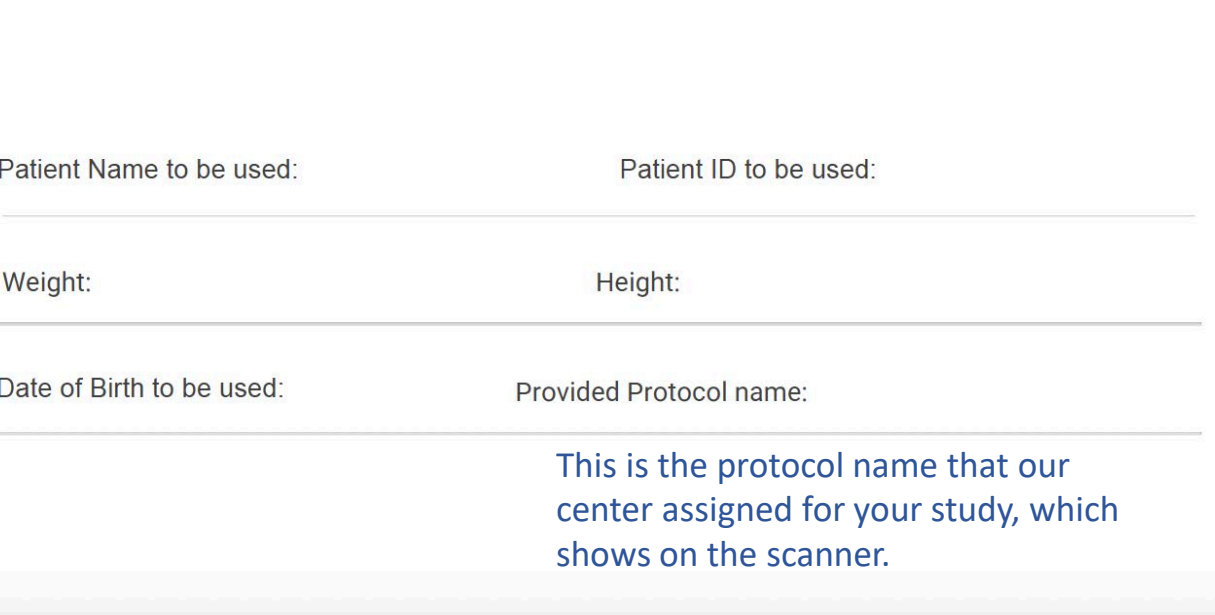

#### <span id="page-14-0"></span>MRI De-Identification form

Use this form if your patient is getting a report, as well as deidentified images to upload to the study sponsor.

Please bring this form to MRI techs for each scan on the scan day.

## **MRI Service Center**

Use this form if your patient is getting a report, as well as deidentified images to upload to the study sponsor.

#### **MRI Research Study De-Identification Form**

This form helps us make sure your images do not have unwanted information on them.

Please fill out and print this form. You can put any identifiers on Name, ID and DOB that your study needs.

Since your patient is getting a Radiology report, we will change the patient's information to what you provide on this form before uploading images to a CD or USB.

Please consult with MRI staff about your protocol name when you have set up new research study.

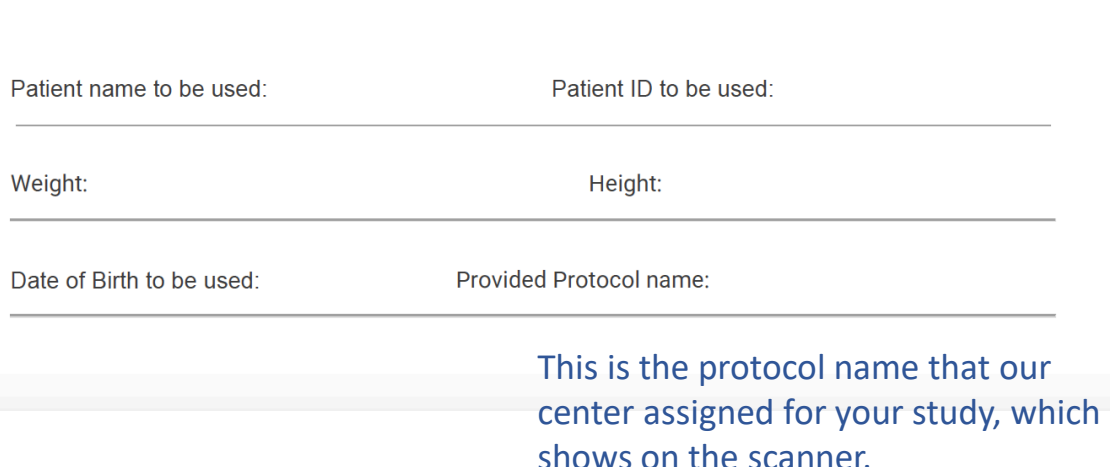

### MRI Screening form

Complete it Contact MR techs if any answer is **Yes**. Please bring it to MR techs for each scan.

• List of all surgeries and any implants.

• Has the patient worked with metal, cutting, grinding or pipe fitting, any accidents to the body, face or eyes with metal or glasses?

• **Does the pa�ent wear a glucose monitor or infusion pump?** These devices are MR conditional or MR unsafe, meaning we need to communicate with physician about the feasibility of MR scan of the patient.

• Does the patient have claustrophobia and need sedation to help **them through their scan?** If yes, PI need to prescribe sedation and the patient brings it with him/her on the scan day.

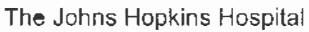

#### **11111111111111111111111111111 11 111 DOB: ( )**

MRI SCREENING **DOS:** 

#### **MRI PATIENT SCREENING**

 $\sqrt{ }$ 

**Name**

**CSN:** 

**MRN: EMRN:** 

Patient Identification Information

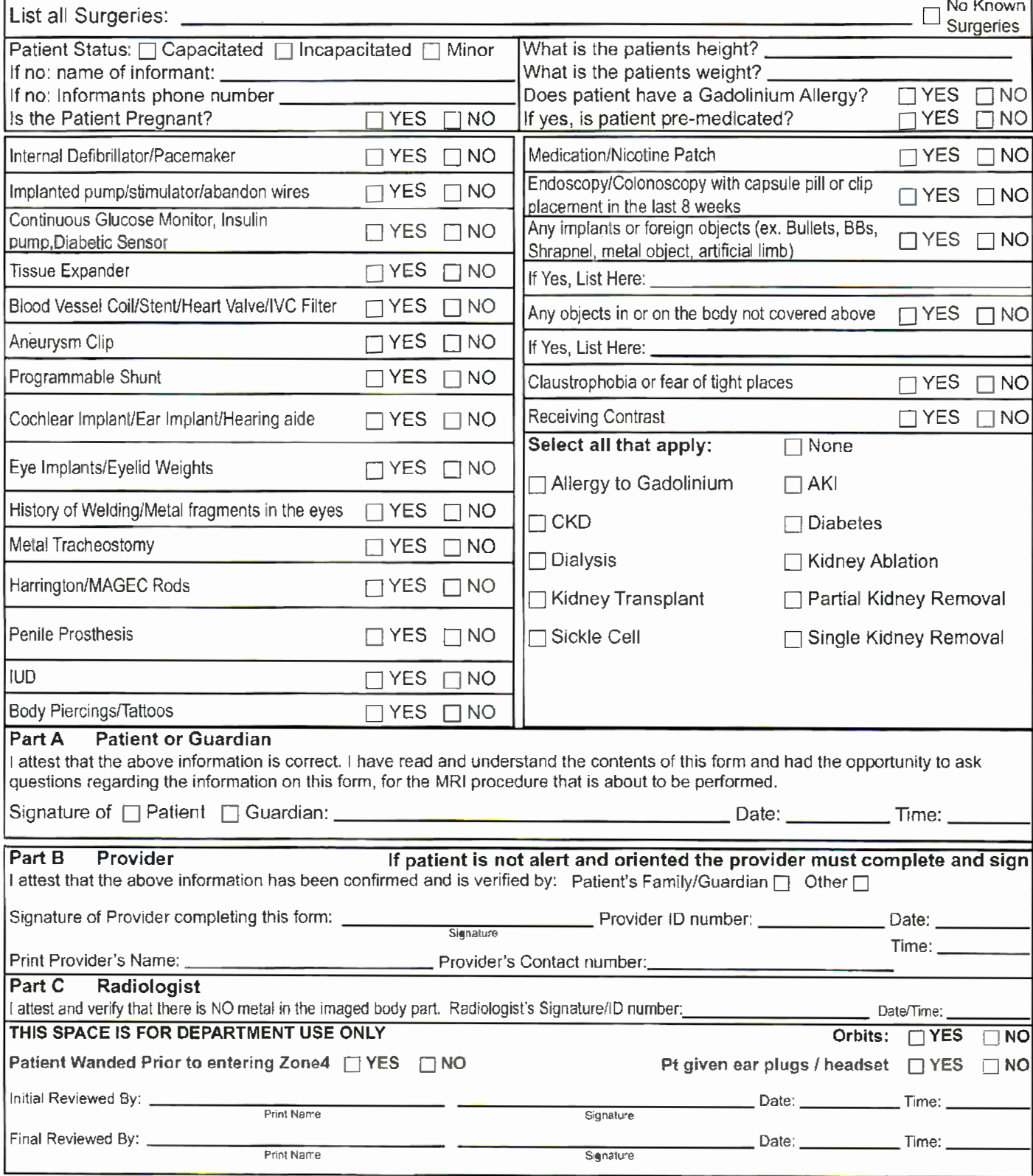